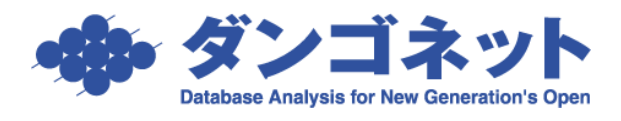

[対象 ver:賃貸名人 4.0 以上]

## 検索条件をカスタマイズする

各検索画面に配置された「検索設定]ボタン内で、マウスのドラッグ&ドロップ操作により それぞれの検索項目を自由に配置の変更、追加、除外することができます。

●<br>● 質貸管理データベース 賃貸名人 - [物件情報管理画面]  $\overline{\phantom{a}}$  $\overline{a}$ 検索条件非表示 物件情 報管理画面 2911 データ出力 入居申込書 ,<br>部屋登錄種類<br>,部屋管理番号 件登録種類  $\overline{\mathbf{E}}$  $\overline{\mathbf{E}}$ <sup>勿件管理番号</sup>  $\vert \cdot \vert$ UNITED<br>UNITED ▁<br>▁▏<mark>▎▏▏</mark> 加件名称 管理  $\frac{1}{2}$ 物件住所 物件担当者  $\vert \cdot \vert$ -<br>"契約終了日  $\mathbb{R}$  $\mathbb{R}$ ■ 検索条件リセット 並び順 家主名 検索開始 可回到面 後索設定 ● 物件情報 | 部屋情報 | □ 0件 | 物件登録 | 物件削除 物件詳細 <mark>- 現在の空室率<br>|部屋数| 賃料 | 家主名</mark> **管理番号 登録種類 物件名林** 住所 物件担当者

[検索設定]ボタンを押下すると、検索項目を操作する次の画面が展開します。

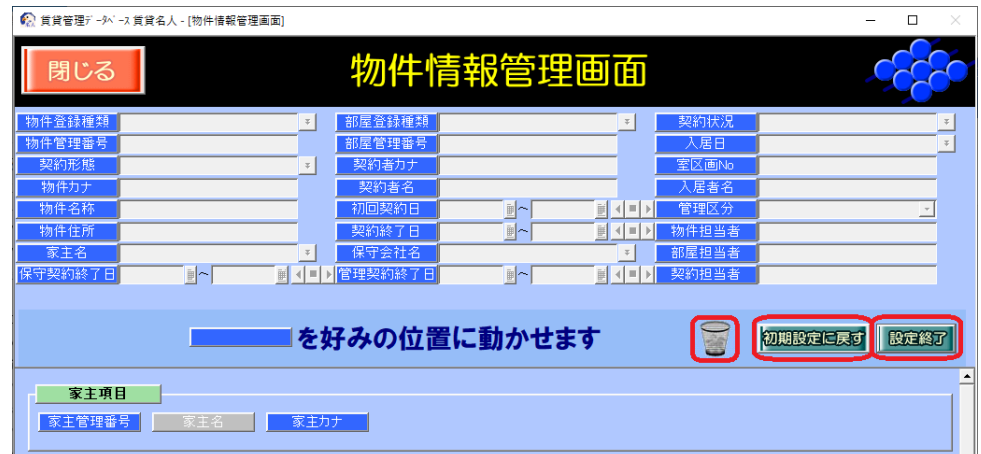

画面上に設置しているボタンの動作は、下表の通りです。

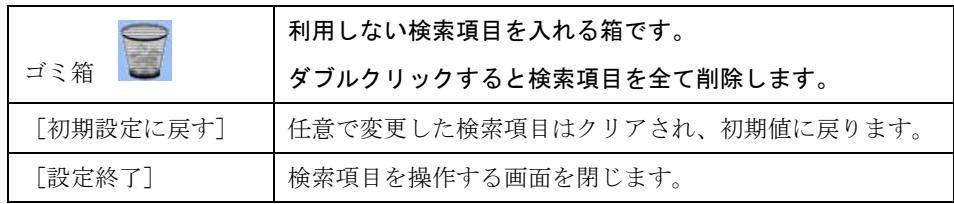

1

(1)検索項目の追加

下部のリストの検索項目をドラッグし、上部の任意の位置でドロップします。

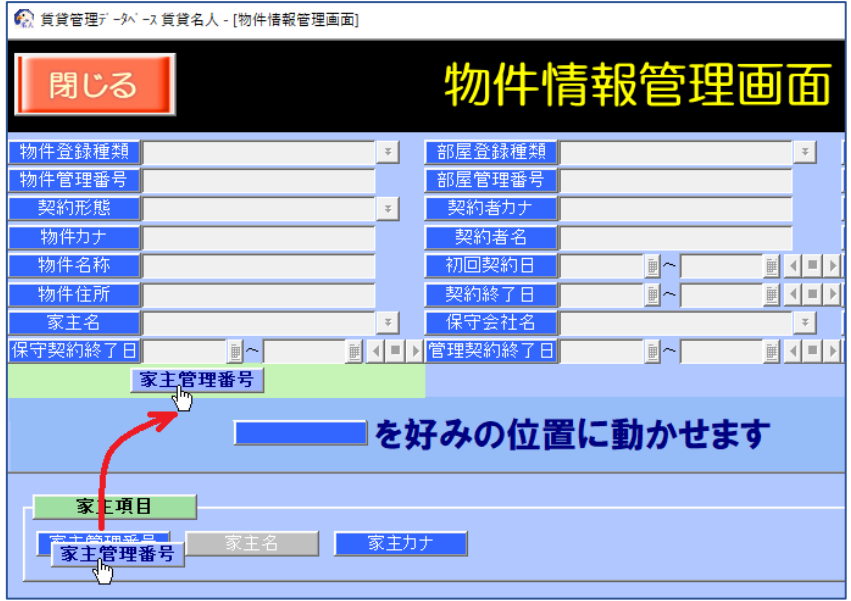

(2)検索項目の除外

利用しない検索項目をドラッグし、ゴミ箱にロップすると、検索項目から除外すること ができます。

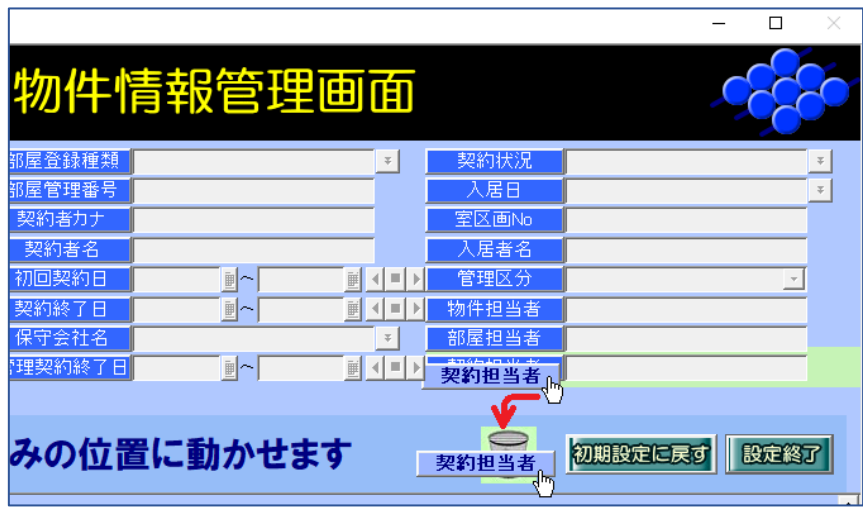

(3)検索項目 検索設定の記憶

検索項目の設定は、賃貸名人にログインするユーザ毎(接続画面の担当者 ID)に記憶 されます。

※ログインユーザの作成方法は、「マニュアル(導入編)」または FAQ ([15010](http://sv10.dangonet.co.jp/faq/shosai.asp?faq_no=15010)) をご参照ください。